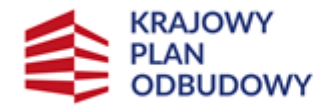

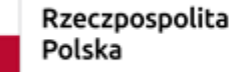

Sfinansowane przez Unie Europejska NextGenerationEU

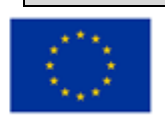

**Instrukcja wypełniania wniosku o objęcie wsparciem przedsięwzięcia związanego z częścią inwestycji "Wsparcie przedsięwzięć realizowanych przez rolników i rybaków w zakresie przetwarzania lub wprowadzania do obrotu produktów rolnych, spożywczych, rybołówstwa**

**lub akwakultury"** 

**w obszarze: "Wsparcie infrastruktury magazynowania służącej zwiększeniu odporności gospodarstw rolnych na kryzysy"**

**w ramach inwestycji** 

**"A1.4.1. Inwestycje na rzecz dywersyfikacji i skracania łańcucha dostaw produktów rolnych i spożywczych oraz budowy odporności podmiotów uczestniczących w łańcuchu" finansowanych ze środków planu rozwojowego Krajowego Planu Odbudowy i Zwiększania Odporności (KPO)**

### INFORMACJE OGÓLNE

Przed wypełnieniem wniosku Ostateczny Odbiorca Wsparcia ubiegający się o **wsparcie (dalej Wnioskodawca)** zobowiązany jest zapoznać się z zasadami udzielania wsparcia w ramach części inwestycji Wsparcie przedsięwzięć realizowanych przez rolników i rybaków w zakresie przetwarzania lub wprowadzania do obrotu produktów rolnych, spożywczych, rybołówstwa lub akwakultury" w obszarze: "Wsparcie infrastruktury magazynowania służącej zwiększeniu odporności gospodarstw rolnych na kryzysy", określonymi m.in. w:

1. rozporządzeniu Ministra Rolnictwa i Rozwoju Wsi z dnia 26 kwietnia 2023 r. w sprawie szczegółowego przeznaczenia, warunków i trybu udzielania wsparcia w zakresie infrastruktury magazynowania służącej zwiększeniu odporności gospodarstw rolnych na kryzysy w ramach Krajowego Planu Odbudowy i Zwiększania Odporności (Dz. U. poz. 840) (dalej Rozporządzenie wdrożeniowe);

2. Regulaminie wyboru przedsięwzięć do objęcia wsparciem z Krajowego Planu Odbudowy i Zwiększania Odporności (KPO) (dalej Regulamin);

3. Niniejszej instrukcji.

**Przed wysłaniem wniosku konieczne jest zapoznanie się Ostatecznego Odbiorcy Wsparcia ze wzorem umowy o objęciu przedsięwzięcia wsparciem z planu rozwojowego.**

INFORMACJE DOTYCZĄCE SKŁADANIA WNIOSKU

Złożenie dokumentów za pośrednictwem PUE wymaga posiadania przez Wnioskodawcę konta na Platformie Usług Elektronicznych ARiMR (PUE) dostępnej pod adresem [https://www.gov.pl/web/arimr/platforma-uslug](https://www.gov.pl/web/arimr/platforma-uslug-elektronicznych)[elektronicznych](https://www.gov.pl/web/arimr/platforma-uslug-elektronicznych), przy czym zalogowanie się przez Wnioskodawcę do PUE jest możliwe jedynie w przypadku, gdy Wnioskodawca posiada numer w Ewidencji Producentów (EP).

Aby uzyskać dostęp do PUE konieczne jest posiadanie loginu do konta w systemach ARiMR, takich jak Portal IRZplus lub eWniosekPlus.

Osoby posiadające konto w jednym z dwóch ww. systemów informatycznych mogą wykorzystać do logowania już posiadane loginy i hasła do tych systemów.

**Ważne!** Jeśli Wnioskodawca nie posiada loginu do konta ARiMR system umożliwia skorzystanie z linku Zarejestruj się. Po jego uruchomieniu system domyślnie kieruje do Portalu eWniosekPlus, który pozwala na utworzenie konta w systemach ARiMR. Minimalny zakres danych do utworzenia loginu to: 9-cio cyfrowy numer identyfikacyjny producenta nadany przez ARiMR; 8 ostatnich cyfr rachunku bankowego, na który przekazywane są płatności z ARiMR (konto podane we wniosku o wpis do ewidencji producentów); kwota z ostatniego przelewu otrzymanego z ARiMR, zrealizowanego w poprzednim roku kalendarzowym – w przypadku kilku przelewów danego dnia wpisujemy kwotę największego z nich. W przypadku braku płatności w roku poprzednim należy wprowadzić wartość 0,00.

Do PUE można również zalogować się profilem zaufanym za pomocą usługi login.gov.pl. Osoby posiadające profil zaufany, nie posiadające jednak loginu do konta ARiMR, logują się poprzez login.gov.pl, następnie system zaproponuje utworzenie konta ARiMR, tak jak to opisano powyżej. Przy kolejnym logowaniu za pomocą profilu zaufanego system rozpozna użytkownika i nie wyświetli żądania o zalogowanie się loginem do konta ARiMR.

- 1. Wniosek składa się wyłącznie za pomocą systemu teleinformatycznego ARiMR PUE, w terminie wskazanym w Regulaminie.
- 2. Wniosek może być wysłany tylko w czasie trwania naboru (wnioski zapisane, ale nie przesłane do ARiMR w terminie naboru uznaje się za niezłożone i tym samym nie podlegają one rozpatrywaniu). W momencie, kiedy Wnioskodawca po poprawnym uzupełnieniu formularza wniosku wyśle go do ARiMR (kliknie przycisk *Wyślij*), otrzyma wygenerowane przez system potwierdzenie przedłożenia dokumentu (zwanego dalej: **PPD**). Uzupełnienia do złożonego wniosku (w zakresie braków we wniosku lub w załącznikach do wniosku) lub wyjaśnienia są możliwe wyłącznie na wezwanie ARiMR.
- 3. Wnioskodawca wypełnia pola wniosku zgodnie z objaśnieniami zawartymi w instrukcji i podpowiedziami na PUE, i wysyła wniosek przez PUE. Wnioskodawca może złożyć wniosek jeżeli spełnia bazowe warunki do złożenia wniosku, warunki te są weryfikowane podczas wypełniania formularza wniosku.
- 4. Wniosek wraz z wymaganymi załącznikami, należy złożyć:

w formie wygenerowanego dokumentu elektronicznego na stronie internetowej PUE (pod adresem [https://epue.arimr.gov.pl](https://epue.arimr.gov.pl/)) i wysłać przez ten portal, przy użyciu przycisku *Wyślij***.** Wniosek, w zależności od lokalizacji przedsięwzięcia którego dotyczy, zostanie odebrany przez właściwy Oddział Regionalny ARiMR.

O terminowości złożenia wniosku decyduje data wystawienia dowodu otrzymania, o którym mowa w art. 41 ustawy z dnia 18 listopada 2020 r. o doręczeniach elektronicznych, tj. dokumentu PPD.

- 5. Po wysłaniu wniosku przez PUE, nadawany jest znak sprawy, który Wnioskodawca może podejrzeć w kolumnie Znak sprawy w zakładce Moje sprawy/ Wnioski KPO, po wcześniejszym zalogowaniu się na swoje konto PUE.
- 6. Wnioski złożone w innej formie niż poprzez formularz udostępniony na PUE, np. w wersji papierowej złożone osobiście lub przekazane w formie przesyłki pocztowej do ARiMR, pozostają bez rozpatrzenia.
- 7. W przypadku złożenia wniosku nieprawidłowo wypełnionego lub bez wymaganych załączników, ARiMR wzywa Wnioskodawcę do uzupełnienia wniosku w terminie 7 dni kalendarzowych od momentu potwierdzenia jego odbioru na PUE, lub gdy nastąpi domniemanie doręczenia tego wezwania. Potwierdzenie odbioru wezwania przez Wnioskodawcę nastąpi w momencie, gdy Wnioskodawca podejmie próbę pobrania lub wydruku (po raz pierwszy) tego dokumentu oraz potwierdzi jego odbiór (w osobnym okienku: Potwierdzam odbiór wezwania do uzupełnienia wniosku o objęcie wsparciem: *Tak*), skutkiem czego system automatycznie wygeneruje potwierdzenie doręczenia dokumentu **(PDD)** (). Jeżeli w ciągu 7 dni od daty powiadomienia o pojawieniu się wezwania na PUE (powiadamianie odbywa się drogą e-mailową lub smsową - w zależności od formy kontaktu, którą Wnioskodawca wskazał we wniosku) Wnioskodawca nie potwierdzi odbioru wezwania, wówczas wysyłane jest ponowne powiadomienie o wezwaniu znajdującym się na PUE. W przypadku gdy Wnioskodawca nie potwierdzi odbioru dokumentu, korespondencję uznaje się za doręczoną w dniu następującym po upływie 14 dni od dnia wysłania pierwszego powiadomienia o wezwaniu.
- 8. Korekta wniosku jest dostępna tylko w przypadku wezwania do uzupełnienia i składana jest za pomocą przycisku Koryguj (przycisk dostępny w rekordzie wniosku w menu Moje sprawy/ Wnioski KPO w szczegółach sprawy utworzonej dla tego wniosku). Korekta wniosku KPO jest dostępna w wersji roboczej do momentu jej wysłania wniosku, czyli do momentu kliknięcia przez Wnioskodawcę przycisku: *Wyślij*. Brak uzupełnienia w wyznaczonym terminie skutkuje odmową objęcia wsparciem przedsięwzięcia, o czym Wnioskodawca jest informowany, w sposób zgodny z wybraną formą kontaktu.
- 9. W jednym naborze wniosków można złożyć kilka razy wniosek z zastrzeżeniem, że w przypadku złożenia przez Wnioskodawcę w ramach naboru wniosków więcej niż jednego wniosku w odniesieniu do tego samego zakresu, ARiMR rozpatruje wyłącznie wniosek, który wpłynął jako pierwszy do ARiMR. Pozostałe wnioski tego samego Wnioskodawcy w odniesieniu do tego samego zakresu rzeczowego, ARiMR pozostawia bez rozpatrzenia, o czym informuje Wnioskodawcę.

10. OR ARiMR rozpatruje wniosek w terminie **30 dni** od dnia jego złożenia (do tego terminu wlicza się czas na uzupełnienia i wyjaśnienia).

W tym terminie ARiMR:

- Przekazuje Wnioskodawcy poprzez PUE pismo o symbolu P-3/614 stanowiące oświadczenie woli zawarcia umowy o objęcie przedsięwzięcia wsparciem, w przypadku pozytywnego rozpatrzenia wniosku,
- powiadamia Wnioskodawcę poprzez PUE, pismem o symbolu P-4/614 o odmowie objęcia przedsięwzięcia wsparciem, w przypadku gdy nie są spełnione warunki do objęcia wsparciem planowanego przedsięwzięcia.

Za objęcie przedsięwzięcia wsparciem należy uważać odczyt, pobranie lub wydruk dokumentu **Pismo o objęciu przedsięwzięcia wsparciem** [symbol P-3/614.].

Po kliknięciu przez użytkownika rekordu dokumentu: Umowa wraz z pismem o objęciu przedsięwzięcia wsparciem z poziomu szczegółów sprawy, system PUE zaprezentuje okienko z tekstem: **Potwierdzam odbiór i odczyt dokumentu: Pismo o objęciu przedsięwzięcia wsparciem,** gdzie Pismo o objęciu przedsięwzięcia wsparciem jest linkiem, którego kliknięcie powoduje rozpoczęcie pobierania.

Wnioskodawca wybiera **Tak, potwierdzam odbiór i odczyt dokumentu** (obowiązkowy do zaznaczenia) możliwe do zaznaczenia tylko w przypadku, kiedy Wnioskodawca kliknął link: *Pismo o objęciu przedsięwzięcia wsparciem*.

W przypadku, kiedy Wnioskodawca będzie chciał zaznaczyć **Tak, potwierdzam odbiór i odczyt dokumentu,** jednakże nie kliknie linku *Pismo o objęciu przedsięwzięcia wsparciem,* system zaprezentuje komunikat: **Zapoznaj się z treścią dokumentu.** Następnie system umożliwi otwarcie oraz pobranie wszystkich załączników tj. umowy wraz z pismem o objęciu przedsięwzięcia wsparciem, a następnie wygeneruje PDD (potwierdzenie doręczenia dokumentu) i rozpocznie się pobieranie pisma wraz z umową.

Wnioskodawca ma 14 dni od daty wysłania powiadomienia o pojawieniu się dokumentu: *Umowa wraz z pismem o objęciu przedsięwzięcia wsparciem* na odbiór i odczytanie tego dokumentu.

W przypadku kiedy Wnioskodawca w ciągu 14 dni od daty powiadomienia o pojawieniu się dokumentu: **Umowa wraz z pismem o objęciu przedsięwzięcia wsparciem** nie potwierdzi odczytu **Pisma o objęciu przedsięwzięcia wsparciem**, to system PUE uniemożliwi Wnioskodawcy zapoznanie się z treścią tego dokumentu oraz zostanie zablokowana opcja *Pobierz*, **co będzie oznaczać, że umowa nie została zawarta**.

11. Dokumenty składane przez Wnioskodawcę poprzez PUE, tj.:

- wniosek i załączniki do wniosku sporządzane na formularzach udostępnionych przez ARiMR lub też dokumenty wytworzone przez Wnioskodawcę **nie muszą zawierać podpisów** w wyznaczonych do tego miejscach. Wystarczający jest bowiem sam dostęp do konta PUE (dane do logowania), z którego wniosek wraz z załącznikami jest wysyłany,
- załączniki dotyczące osób trzecich sporządzane na formularzach udostępnionych przez ARiMR opatrzone przez te osoby kwalifikowanym podpisem elektronicznym lub podpisem zaufanym lub podpisem osobistym albo w formie załączonego skanu dokumentu w przypadku, gdy dokument w formie papierowej podpisany został podpisem własnoręcznym dołącza się do wniosku wygenerowanego na PUE - jeszcze przed jego wysłaniem za pomocą przycisku: *Wyślij*;
- dokumenty wydane przez inne podmioty mogą być przekazywane za pośrednictwem PUE (jako załącznik do wniosku) w formie skanu – odwzorowania cyfrowego dokumentu w formie papierowej. Niemniej jednak dokument taki powinien zawierać w swojej treści identyfikator (tj. znak sprawy nadany przez organ administracji wydający dokument) pozwalający na jednoznaczne stwierdzenie jego autentyczności.

Wszelka korespondencja (np. wezwania do uzupełnienia/wyjaśnienia) będzie się odbywać drogą elektroniczną poprzez PUE. Niezachowanie elektronicznej formy komunikacji w trakcie całej procedury ubiegania się o przyznanie wsparcia będzie skutkowało oceną dokumentacji bez uwzględnienia uzupełnień/ wyjaśnień złożonych w innej formie niż elektroniczna. Powiadomienia w ramach wyżej wymienionego

postępowania będą kierowane, w zależności od wyboru Wnioskodawcy, na numer telefonu, adres e-mail lub na oba te środki komunikacji.

12. Uwaga: brak wypełnienia obowiązkowych pól wniosku (obwarowanych komunikatami) uniemożliwia przejście do kolejnej strony formularza wniosku, a tym samym uniemożliwia jego wysłanie przez PUE.

#### **INSTRUKCJA WYPEŁNIANIA WNIOSKU**

#### **SEKCJA WNIOSEK DOTYCZY NABORU W RAMACH**

**UWAGA:** Pola w tej sekcji są zablokowane do edycji. Informacje dot. nazwy Naboru/części inwestycji/obszaru zostaną wypełnione automatycznie po wybraniu przez Wnioskodawcę właściwego naboru wniosków.

**Pole: Inwestycji Krajowego Planu Odbudowy i Zwiększania Odporności: Inwestycja A1.4.1. Inwestycje na rzecz dywersyfikacji i skracania łańcucha dostaw produktów rolnych i spożywczych oraz budowy odporności podmiotów uczestniczących w łańcuchu** 

**Pole: Część inwestycji A1.4.1:**

**Wsparcie w zakresie przetwarzania lub wprowadzania do obrotu produktów rolnych, spożywczych, rybołówstwa lub akwakultury**

#### **Pole: Obszar części inwestycji A1.4.1:**

**Wsparcie infrastruktury magazynowania służącej zwiększenia odporności gospodarstw rolnych na kryzysy**

#### **SEKCJA DANE O WNIOSKODAWCY**

#### **Pole: Rodzaj Wnioskodawcy**

Należy zaznaczyć pole wyboru jeśli Wnioskodawca jest rolnikiem, osobą pełnoletnią, której przyznano płatności bezpośrednie na 2022 r.

☐ Rolnik będący osobą fizyczną

#### **Pole: Rodzaj gospodarstwa rolnego Wnioskodawcy**

Z poniższej listy rozwijanej należy wybrać właściwy rodzaj Wnioskodawcy. Rodzaj Wnioskodawcy wynika z wykazu Wnioskodawców, którym może zostać udzielone wsparcie.

☐ gospodarstwo rolne, w którym zatrudnionych jest mniej niż 10 pracowników, a roczny obrót lub całkowity bilans roczny gospodarstwa nie przekracza 2 mln euro (mikroprzedsiębiorstwo)

☐ gospodarstwo rolne, w którym zatrudnionych jest mniej niż 50 pracowników, a roczny obrót lub całkowity bilans roczny gospodarstwa nie przekracza 10 mln euro (małe przedsiębiorstwo)

☐ gospodarstwo rolne, w którym zatrudnionych jest mniej niż 250 pracowników, a roczny obrót nie przekracza 50 mln euro lub którego całkowity bilans roczny nie przekracza 43 mln euro (średnie przedsiębiorstwo)

#### **WAŻNE! Pole obowiązkowe**

**Każdy podmiot wnioskujący o wsparcie z racji prowadzenia działalności rolniczej musi określić status Wnioskodawcy aktualny na dzień składania wniosku poprzez zaznaczenie jednej z ww. opcji wyboru. Zaznaczenie jednego z powyższych pól wiąże się z koniecznością złożenia przez Wnioskodawcę Oświadczenia o zgodności wsparcia w ramach przedsięwzięcia z Rozporządzeniem Komisji (UE) nr 2022/2472 z 14 grudnia 2022 r. uznającym niektóre kategorie pomocy w sektorach rolnym i leśnym oraz na obszarach wiejskich za zgodnie z rynkiem wewnętrznym w zastosowaniu art. 107 i 108 Traktatu o funkcjonowaniu Unii Europejskiej**  **(Dz. Urz. UE L 327 z 21.12.2022, str. 1).** W przepisach ww. rozporządzenia działalność wykonywana przez rolników traktowana jest na równi **z działalnością gospodarczą wykonywaną przez mikro-, małe i średnie przedsiębiorstwa (MŚP).** W związku z tym znaczenie np. pierwszego pola wyboru (gospodarstwo rolne, w którym zatrudnionych jest mniej niż 10 pracowników, a roczny obrót lub całkowity bilans roczny gospodarstwa nie przekracza 2 mln euro) będzie oznaczało, że Wnioskodawca posiada status mikroprzedsiębiorstwa. Wskazanie statusu MŚP nie wpływa na wysokość ani intensywność wsparcia, potwierdza jedynie spełnienie wymogów wynikających z przepisów ww. rozporządzenia

### **Pole: Dane identyfikacyjne**

W tej sekcji należy wypełnić następujące dane Wnioskodawcy:

- ✓ Imię
- ✓ Nazwisko
- ✓ PESEL
- ✓ Seria i numer dokumentu tożsamości (dowód os. lub paszport jeśli Wnioskodawca nie ma dowodu)
- ✓ Data urodzenia (jeżeli nie nadano numeru PESEL)
- ✓ NIP (o ile taki posiada)

Powyższe dane identyfikacyjne i adresowe (z wyłączeniem pola: Data urodzenia, które jest uzupełniane przez Wnioskodawcę nieposiadającego obywatelstwa polskiego) wypełnione są na stałe przez Wnioskodawcę

### **Pole: Aktualny adres zamieszkania Wnioskodawcy**

W tej części wyświetlą się następujące dane adresowe Wnioskodawcy:

- ✓ Województwo
- ✓ Powiat
- ✓ Gmina
- ✓ Miejscowość
- ✓ Ulica
- ✓ Nr domu
- ✓ Nr lokalu
- ✓ Kod pocztowy

W przypadku konieczności ich uzupełnienia lub aktualizacji, możliwa jest ich korekta w polu do edycji.

# **Pole: Numer ewidencyjny producenta rolnego**

**Pole zablokowane do edycji**. **Informacja zostanie wypełniona automatycznie danymi pochodzących z rejestru EP**. Wsparcie przyznaje się Wnioskodawcy, jeżeli ma nadany numer identyfikacyjny w trybie przepisów ustawy z dnia 18 grudnia 2003 r. o krajowym systemie ewidencji producentów, ewidencji gospodarstw rolnych oraz ewidencji wniosków o przyznanie płatności (Dz.U. 2023 poz. 885) (zwana dalej: ustawą EP). Na mocy przepisów ustawy EP, od 1 października 2019 r. wprowadzone zostały dodatkowe rozwiązania, umożliwiające uzyskanie odrębnych numerów identyfikacyjnych przez osoby, które na podstawie wcześniej obowiązujących regulacji ustawy takiego numeru nie mogły uzyskać.

Obecnie odrębny numer identyfikacyjny może również uzyskać każdy małżonek i współposiadacz, jeżeli zamierza uczestniczyć w innych niefinansowych, współfinansowanych lub finansowanych ze środków Unii Europejskiej mechanizmach administrowanych przez ARiMR lub Krajowy Ośrodek Wsparcia Rolnictwa (KOWR), w ramach których odpowiednio ARiMR lub KOWR realizuje swoje zadania. W związku z tym, przy logowaniu do PUE, Wnioskodawca nie może posługiwać się numerem identyfikacyjnym małżonka (nawet jeśli Wnioskodawca wyraził zgodę na nadanie takiego numeru).

### **Pola: Czy wnioskodawca pozostaje w związku małżeńskim? Czy Wnioskodawca pozostaje w ustroju małżeńskiej wspólności majątkowej?**

Możliwe są dwie odpowiedzi do wyboru: *Tak***,** *Nie*. Wnioskodawca zaznacza tylko jedno pole wyboru. Brak zaznaczenia jednego z pól uniemożliwia złożenie wniosku.

 $\Box$  TAK

 $\Box$  NIE

Jeśli Wnioskodawca oznaczył *Tak* przy pytaniu o pozostawanie w związku małżeńskim, to konieczne jest udzielenie odpowiedzi na pytanie dotyczą małżeńskiej wspólności majątkowej. W przypadku wybrania: *Tak* (brak rozdzielności majątkowej), w części: *Informacje o dokumentach*, Wnioskodawca obowiązkowo powinien załączyć *Oświadczenie współmałżonka o wyrażeniu zgody na zawarcie przez wnioskodawcę umowy o objęcie przedsięwzięcia wsparciem z planu rozwojowego,* sporządzone na wzorze opracowanym i udostępnionym na stronie internetowej administrowanej przez Agencję, podpisane przez współmałżonka. Natomiast po wybraniu: *Nie* (występuje rozdzielność majątkowa), Wnioskodawca nie składa powyższego oświadczenia podpisanego przez współmałżonka.

**Uwaga:** *małżeński ustrój majątkowy, tzw. małżeńska wspólność majątkowa, został uregulowany w dziale III ustawy z dnia 25 lutego 1964 r. Kodeks rodzinny i opiekuńczy (Dz. U. z 2020 r. poz. 1359, z 2022 r. poz. 2140) w którym art. 37 § 1 ustawy opisuje, na dokonanie jakich czynności prawnych wymagana jest zgoda drugiego małżonka, są to m. in.:*

*1) czynności prawnej prowadzącej do zbycia, obciążenia, odpłatnego nabycia nieruchomości lub użytkowania wieczystego, jak również prowadzącej do oddania nieruchomości do używania lub pobierania z niej pożytków; 2) czynności prawnej prowadzącej do zbycia, obciążenia, odpłatnego nabycia prawa rzeczowego, którego przedmiotem jest budynek lub lokal; (…)*

Należy zaznaczyć, że zgodnie z rozporządzeniem wdrożeniowym, wsparcia udziela się rolnikowi będącemu osobą fizyczną, jeżeli m.in.:

- − jest osobą pełnoletnią;
- − przyznano mu płatności bezpośrednie w rozumieniu ustawy z dnia 5 lutego 2015 r. o płatnościach w ramach systemów wsparcia bezpośredniego (Dz. U. z 2022 r. poz. 1775 i 2727) na 2022 r.;
- ma nadany numer identyfikacyjny w trybie przepisów ustawy z dnia 18 grudnia 2003 r. o krajowym systemie ewidencji producentów, ewidencji gospodarstw rolnych oraz ewidencji wniosków o przyznanie płatności (Dz.U. 2023 poz. 885), zwany dalej "numerem EP".

# **WAŻNE:**

**Uwzględniając powyższe, o wsparcie może ubiegać się ten z małżonków, który posiada nadany numer EP oraz otrzymał płatności bezpośrednie na 2022 rok.**

### **SEKCJA Ogólne informacje o przedsięwzięciu**

**Pole: Nazwa przedsięwzięcia**

Wnioskodawca zaznacza to pole. Brak zaznaczenia tego pola uniemożliwia złożenie wniosku.

☐ Zakup i montaż infrastruktury magazynowania

### **Pole: Cel inwestycji KPO, w którego realizację wpisuje się przedsięwzięcie**

☐ Zwiększenie odporności gospodarstw rolnych na kryzysy

### **Pole: Syntetyczny opis przedsięwzięcia i jego celu**

W tym polu Wnioskodawca wpisuje m. in.:

− termin realizacji przedsięwzięcia;

− krótki opis sposobu realizacji przedsięwzięcia - opis powinien zawierać np. zakres przedsięwzięcia, np. zakup nowego silosa, zakup wyposażenia silosa.

Treść wpisana w *Syntetycznym opisie przedsięwzięcia i jego celu* powinna być zbieżna z dokumentacją załączoną do wniosku tj.: z opisem przedsięwzięcia oraz częścią wniosku

# **Pole: Infrastruktura magazynowania, zakupiona w ramach przedsięwzięcia lub wybudowana, będzie znajdowała się na działce ewidencyjnej**

W zamieszczonej Tabeli prezentowane są następujące pola dotyczące lokalizacji przedsięwzięcia (montażu nowego silosa, wraz z niezbędnym wyposażeniem) :

- ✓ Województwo
- ✓ Powiat
- ✓ Miejscowość
- ✓ Nazwa obrębu ewidencyjnego
- ✓ Nr obrębu ewidencyjnego
- ✓ Nr działki ewidencyjne

Należy pamiętać, że wymogiem przyznania wsparcia jest złożenie oświadczenia o posiadanym prawie do dysponowania nieruchomością na cele budowlane, tj. działką ewidencyjną / działkami ewidencyjnymi, na której/których będzie znajdował się silos objęty wsparciem.

### **SEKCJA Informacje o przedsięwzięciu związane z kryteriami wyboru**

Wszystkie kryteria wyboru przedsięwzięć, o których mowa w § 6 Regulaminu, muszą być spełnione przez Wnioskodawcę. Niespełnienie któregokolwiek kryterium powoduje wykluczenie przedsięwzięcia z dalszej oceny i tym samym skutkuje brakiem możliwości współfinansowania środkami Krajowego Planu Odbudowy i Zwiększania Odporności (KPO).

### **Pole: Czy realizacja przedsięwzięcia nie została rozpoczęta przed dniem złożenia wniosku?**

Możliwość zaznaczenia tylko jednej z odpowiedzi

 $\Box$  Tak

☐ Nie

Należy zwrócić uwagę na konstrukcje pytania, w którym występuje słowo "nie". Odpowiedź *Tak* oznacza, że przedsięwzięcie **nie zostało rozpoczęte** przed dniem złożenia wniosku.

# **Pole: Czy realizacja przedsięwzięcia będzie trwała do 12 miesięcy, ale nie dłużej niż do dnia 31 października 2024 r.?**

Możliwość zaznaczenia tylko jednej z odpowiedzi ☐ Tak ☐ Nie

# **Pole: Czy przedsięwzięcie jest zgodne z horyzontalnymi zasadami zachowania zgodności z zasadą równości szans i niedyskryminacji oraz zasadą równości szans kobiet i mężczyzn?**

### Możliwość zaznaczenia tylko jednej z odpowiedzi

☐ **Tak**. Przedsięwzięcie nie ogranicza równego dostępu do zasobów (towarów, usług, infrastruktury) ze względu na płeć, pochodzenie rasowe lub etniczne, religię lub przekonania, niepełnosprawność, wiek lub orientację seksualną. ☐ **Nie**. Przedsięwzięcie ogranicza równy dostęp do zasobów (towarów, usług, infrastruktury) ze względu na płeć, pochodzenie rasowe lub etniczne, religię lub przekonania, niepełnosprawność, wiek lub orientację seksualną.

**Pole: Czy w przedsięwzięciu zostaną zastosowane rozwiązania mające na celu uodpornienie gospodarstwa rolnego na zmiany klimatu, przez co zostanie spełniona zasada "niewyrządzania znaczącej szkody środowisku" (DNSH)?**

Możliwość zaznaczenia tylko jednej z odpowiedzi

☐ Tak. W przedsięwzięciu zostaną zastosowane rozwiązania infrastrukturalne mające na celu uodpornienie gospodarstwa rolnego na zmiany klimatu.

☐ Nie. W przedsięwzięciu nie zostaną zastosowane rozwiązania infrastrukturalne mające na celu uodpornienie gospodarstwa rolnego na zmiany klimatu.

# **Pole: Czy przedsięwzięcie obejmuje finansowanie działań minimalizujących oddziaływanie działalności człowieka na środowisko?**

Możliwość zaznaczenia tylko jednej z odpowiedzi

☐ Tak. Przedsięwzięcie obejmuje finansowanie działań minimalizujących oddziaływanie działalności człowieka na środowisko. W przedsięwzięciu zastosowane będą rozwiązania proekologiczne, takie jak m.in. OZE, oszczędność energii.

☐ Nie. Przedsięwzięcie nie obejmuje finansowania działań minimalizujących oddziaływanie działalności człowieka na środowisko.

Uzasadnienie, dlaczego przedsięwzięcie nie obejmuje finansowania działań minimalizujących oddziaływanie działalności człowieka na środowisko? (pole do edycji, w przypadku odpowiedzi negatywnej w poprzednim pytaniu; podanie uzasadnienia dla negatywnej odpowiedzi jest obligatoryjne)

# **Pole: Podaj liczbę nowo powstałych silosów, które zostaną zakupione i zamontowane w ramach przedsięwzięcia w szt.**

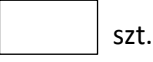

Podaj łączną pojemność silosów, które planuje się zakupić i zamontować w ramach przedsięwzięcia w m<sup>3</sup> (pole do edycji)

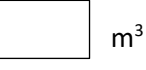

# **SEKCJA Plan finansowy przedsięwzięcia**

W ramach planu finansowego przedsięwzięcia prezentują się następujące pola do wypełnienia przez Wnioskodawcę:

#### **Pole: Nazwa zadania**

Pole wypełnia się automatycznie wyrażeniem "Infrastruktura magazynowa".

#### **Pole: Rodzaj kosztu**

W tym polu Wnioskodawca powinien wpisać rodzaj kosztu np. "Zakup silosa z wyposażeniem", "Montaż i transport silosa", itp.

Kosztami kwalifikowalnymi mogą być koszty określone w Regulaminie wyboru przedsięwzięć, w tym:

1) zakupu nowego silosa;

2) zakupu nowego wyposażenia lub urządzeń stanowiących integralną część wyposażenia silosa, w tym:

a) wentylatorów lub odpylających wentylatorów ssących z adapterem,

b) czujników, sond i czytników pomiaru poziomu zasypu silosa, temperatury lub wilgotności,

c) przenośników kubełkowych i wieży do tych przenośników z drabiną, pomostami i kotwami, przenośników ślimakowych (z koszem zasypowym albo bez kosza), przenośników zgarniakowych (redlerów), przenośników pneumatycznych (dmuchawy),

d) podpór przenośników, o których mowa w lit. c,

e) podajników łopatkowych lub łańcuchowych,

f) rękawów rozładowczych,

g) koszy przejęciowych,

- h) nagrzewnic elektrycznych,
- i) kanałów napowietrzających,
- j) rur załadunkowych lub spedycyjnych i ich podpór,
- k) drabin (wejściowych, wewnętrznych, dachowych),

l) zasuwy wysypowej,

m) workowników,

n) oprogramowania,

o) innych urządzeń lub wyposażenia, o ile Wnioskodawca wykaże, że ich zakup i montaż są niezbędne do funkcjonowania silosa i są jego integralną częścią;

3) montażu i transportu silosa wraz z wyposażeniem stanowiącym jego integralną część.

Należy pamiętać , że **koszty montażu i transportu silosa wraz z wyposażeniem stanowiącym jego integralną część, nie mogą przekraczać 10% kosztów zakupu silosa i jego wyposażenia lub urządzeń stanowiących integralną część tego wyposażenia.**

# **WAŻNE:**

**Zgodnie z Regulaminem wyboru przedsięwzięć kosztem niekwalifikowalnym są:**

- **1) koszt podatku od towarów i usług (VAT);**
- **2) koszt wynagrodzeń pracowników Wnioskodawcy ubiegającego się o wsparcie zatrudnionych na umowę o pracę na czas określony i nieokreślony, umowę zlecenie lub umowę o dzieło;**
- **3) koszt posadowienia silosa lub przygotowania miejsca do jego montażu;**
- **4) zakupu gruntów lub innych nieruchomości.**

W ramach każdego rodzaju kosztu należy wypełnić prezentujące się pola:

- ✓ Ilość szt.
- ✓ Wartość netto
- ✓ Wartość brutto

Jeśli wartość netto w danym wierszu przekracza 20 000 złotych netto, pojawi się pole dołączenia załącznika (co najmniej 1 oferty lub innych dokumentów potwierdzających rozeznanie rynku w odniesieniu do planowanego kosztu).

**UWAGA**: Brak dołączenia załącznika uniemożliwi złożenie wniosku

### **Pole: Suma kosztów**

Koszty sumują się automatycznie

### **SEKCJA Wnioskowane wsparcie dla przedsięwzięcia**

Prezentowane w tej części wniosku pola:

- ✓ **Całkowita wartość netto przedsięwzięcia,**
- ✓ **Całkowita wartość brutto przedsięwzięcia,**

wypełniają się automatycznie na podstawie danych podanych przez Wnioskodawcę w Sekcji "Plan finansowy przedsięwzięcia".

Prezentowane w tej części wniosku Pole:

# ✓ **Całkowita wartość wnioskowanego wsparcia ze środków KPO**

- jest wypełnianie przez Wnioskodawcę.

Zgodnie z Regulaminem wyboru przedsięwzięć wsparcie udzielane jest w formie refundacji:

1) do 60% kosztów kwalifikowalnych – w przypadku młodego rolnika;

2) do 50% kosztów kwalifikowalnych – w przypadku pozostałych Wnioskodawców.

Wsparcie jest udzielane do wysokości limitu, który wynosi:

1) 60 000 zł – w przypadku młodego rolnika;

2) 50 000 zł – w przypadku pozostałych Wnioskodawców.

**Za młodego rolnika uznaje się osobę, która spełnia warunki przyznania wsparcia określone w ust. 2 Regulaminu i urodziła się po dniu 31 grudnia 1982 r. System automatycznie ustala wysokość oraz intensywność wsparcia (%) dla młodych rolników i pozostałych Wnioskodawców w zależności o daty urodzenia.** 

### **SEKCJA Oświadczenia i zobowiązania podmiotu ubiegającego się o wsparcie** – część obowiązkowa

**UWAGA. Po zapoznaniu się z treścią każdego oświadczenia należy potwierdzić jego złożenie poprzez zaznaczenie po lewej stronie** *pola wyboru* ☐.

☐ Informacje zawarte we wniosku i załącznikach są prawdziwe i zgodne ze stanem faktycznym i prawnym i znane mi są skutki odpowiedzialności karnej wynikające z art. 297 § 1 i §2 ustawy z dnia 6 czerwca 1997 Kodeks karny (Dz. U. z 2022 r. poz. 1138, 1726, 1855, 2339, 2600, z 2023 r. poz. 289, 403).

☐ Oświadczam, że znane mi są zasady ubiegania się i przyznawania pomocy określone w przepisach dotyczących planu rozwojowego - Krajowego Planu Odbudowy i Zwiększania Odporności, rozporządzenia wdrożeniowego i opublikowanego Regulaminie wyboru przedsięwzięć do objęcia wsparciem z Krajowego Planu Odbudowy i Zwiększania Odporności.

☐ Oświadczam, że koszty wnioskowane do objęcia wsparciem w ramach KPO nie będą finansowane z innych środków publicznych.

☐ Oświadczam, że realizacja przedsięwzięcia określonego we wniosku nie jest możliwa bez udziału środków publicznych.

☐ Przyjmuję do wiadomości, że dane podane we wniosku mogą być przetwarzane przez organy audytowe i dochodzeniowe krajowe oraz Unii Europejskiej.

☐ Oświadczam, że nie jestem powiązany z osobą fizyczną lub osobą prawną, w odniesieniu do której mają zastosowanie środki sankcyjne, o których mowa w art. 1 pkt 1 i 2 ustawy z dnia 13 kwietnia 2022 r. o szczególnych rozwiązaniach w zakresie przeciwdziałania wspieraniu agresji na Ukrainę oraz służących ochronie bezpieczeństwa narodowego (Dz. U. z 2023 r. poz. 129, 185).

☐ Oświadczam, iż nie jestem wykluczony z dofinansowania na podstawie art. 207 ustawy z dnia 27 sierpnia 2009 r. o finansach publicznych (Dz. U. z 2022 r. poz. 1634 z późn. zm.).

☐ Oświadczam, że nie znajduję się w trudnej sytuacji finansowej w rozumieniu przepisów rozporządzenia Komisji (UE) nr 2022/2472 z 14 grudnia 2022 r,. uznające niektóre kategorie pomocy w sektorach rolnym i leśnym oraz na obszarach wiejskich za zgodnie z rynkiem wewnętrznym w zastosowaniu art. 107 i 108 Traktatu o funkcjonowaniu Unii Europejskiej (Dz. Urz. UE L 327 z 21.12.2022, str. 1).

☐ Oświadczam, że moja sytuacja finansowa nie zagraża realizacji i utrzymaniu rezultatów przedsięwzięcia.

☐ Oświadczam, że efekty realizacji przedsięwzięcia będą utrzymywane co najmniej do dnia upływu 5 lat od dnia zawarcia umowy o objęcie przedsięwzięcia wsparciem.

Zaznaczenie pola wyboru przy każdym oświadczeniu jest warunkiem umożliwiającym przejście do kolejnej części formularza.

# **SEKCJA VIII. OŚWIADCZENIE WOBEC ARIMR O WYPEŁNIENIU OBOWIĄZKU INFORMACYJNEGO WOBEC INNYCH OSÓB FIZYCZNYCH** – część nieobowiązkowa

Sekcja zawiera 4 oświadczenia. Przy każdym z oświadczeń, po zapoznaniu się z jego treścią, należy zaznaczyć pole wyboru.

W przypadku, w którym w dokumentacji przekazywanej przez Wnioskodawcę wraz z wnioskiem zostaną wskazane dane osobowe osób trzecich będących osobami fizycznymi, Wnioskodawca oświadcza, że poinformował lub poinformuje te osoby o zasadach przetwarzania ich danych osobowych przez ARiMR. Obowiązek ten polega na pobraniu klauzuli informacyjnej ze znajdującego się pod tym oświadczeniem linku, wydrukowaniu jej i przekazaniu tej osobie/tym osobom. Klauzula może być również przekazana w wersji elektronicznej np. za pomocą poczty email. ARiMR nie wymaga od Wnioskodawcy przekazania dowodów wykonania tych czynności.

# **SEKCJA IX OŚWIADCZENIE WOLI O PRZYSTĄPIENIU DO UMOWY O OBJĘCIE WSPARCIEM**

Zaznaczając pole wyboru po lewej stronie Wnioskodawca oświadcza o woli przystąpienia do umowy o objęcie przedsięwzięcia wsparciem.

Zawarcie umowy następuje poprzez wymianę oświadczenia woli Wnioskodawcy o zawarciu umowy w złożonym wniosku o objęcie przedsięwzięcia wsparciem oraz oświadczenia woli Agencji o zawarciu umowy. W przypadku pozytywnej decyzji w sprawie udzielenia wsparcia, pismem o symbolu P-3/614 Agencja za pośrednictwem PUE przekazuje Wnioskodawcy informację o objęciu wsparciem przedsięwzięcia określonego w ostatecznej wersji złożonego wniosku, składając jednocześnie oświadczenie woli o zawarciu umowy o objęcie przedsięwzięcia wsparciem.

Dniem zawarcia umowy jest data potwierdzenia odczytania pisma o symbolu P-3/614 po jego otrzymaniu przez Wnioskodawcę za pośrednictwem PUE.

Potwierdzenie odczytania pisma o symbolu P-3/614 powinno nastąpić w terminie 14 dni od dnia jego otrzymania za pośrednictwem PUE.

**W przypadku braku potwierdzenia odczytania pisma o symbolu P-3/614 przed upływem 14 dni od dnia jego otrzymania za pośrednictwem PUE, umowę uznaje się za niezawartą.**

Aby mogło dojść do podpisania umowy w oparciu o dany wniosek należy zaznaczyć pole wyboru przy oświadczeniu. Zaznaczenie pola wyboru przy oświadczeniu umożliwia przejście do kolejnej części formularza.

# **SEKCJA X. Informacja o wymaganych dokumentach, których posiadanie zostanie zweryfikowane na etapie przyznawania wsparcia**

Wymagania dotyczące wszystkich sekcji z załącznikami:

Maksymalny dopuszczalny rozmiar pliku załącznika to 50 MB. Załączniki mogą mieć następujące rozszerzenia plików: .doc, .docx, .xls, .xlsx, .csv, .ppt, .pptx, .jpg, .jpeg, .tif, .tiff, .geotiff,.png, .svg, .pdf. txt, .rtf, .xps, .odt, .ods, .odp, .zip, .tar, .gz (.gzip), .7Z, .xml, .xsd, .gml, .rng, .xsl, .xslt, .tsl, .XMLsig, .XAdES, .PAdES, .CAdES, .ASIC, .XMLenc, .wav, .mp3, .avi, .mpg, .mpeg, .mp4, .m4a, .mpeg4, .ogg, .ogv, .dwg, .dwf, .dxf, .dgn, .jp2. Nazwa pliku załącznika

nie może być dłuższa niż 48 znaków wraz z rozszerzeniem pliku. W danej kategorii załączników można dodać max 50 załączników.

Jeśli Wnioskodawca zamierza załączyć plik z rozszerzeniem, które nie zostało wymienione w powyższym wykazie (np. kosztorys inwestorski w formie pliku z programu komputerowego do kosztorysowania), to należy ten plik skompresować za pomocą aplikacji do kompresowania plików, aby w efekcie uzyskać plik z jednym z rozszerzeń: zip, .tar, .gz (.gzip), .7Z.

**Ważne!** Wszystkie formularze oraz wzory dokumentów opracowanych przez Agencję dostępne są w tej lokalizacji: [https://www.gov.pl/web/arimr/dzialanie-3-wsparcie-w-zakresie-przetwarzania-lub-wprowadzania-do-obrotu](https://www.gov.pl/web/arimr/dzialanie-3-wsparcie-w-zakresie-przetwarzania-lub-wprowadzania-do-obrotu-produktow-rolnych-spozywczych-oraz-rybolowstwa-lub-akwakultury-obszar-wsparcie-infrastruktury-magazynowania-sluzacej-zwiekszeniu-odpornosci-gospodarstw-rolnych-na-kryzysy)[produktow-rolnych-spozywczych-oraz-rybolowstwa-lub-akwakultury-obszar-wsparcie-infrastruktury](https://www.gov.pl/web/arimr/dzialanie-3-wsparcie-w-zakresie-przetwarzania-lub-wprowadzania-do-obrotu-produktow-rolnych-spozywczych-oraz-rybolowstwa-lub-akwakultury-obszar-wsparcie-infrastruktury-magazynowania-sluzacej-zwiekszeniu-odpornosci-gospodarstw-rolnych-na-kryzysy)[magazynowania-sluzacej-zwiekszeniu-odpornosci-gospodarstw-rolnych-na-kryzysy](https://www.gov.pl/web/arimr/dzialanie-3-wsparcie-w-zakresie-przetwarzania-lub-wprowadzania-do-obrotu-produktow-rolnych-spozywczych-oraz-rybolowstwa-lub-akwakultury-obszar-wsparcie-infrastruktury-magazynowania-sluzacej-zwiekszeniu-odpornosci-gospodarstw-rolnych-na-kryzysy)

Tę sekcję należy wypełnić poprzez dołączenie odpowiednich załączników, które są wymagane do przyznania pomocy. W przypadku gdy przy poleceniu dodaj załącznik zamieszczono symbol gwiazdki (\*), to bez zamieszczenia odpowiedniego dokumentu nie będzie możliwe przejście do dalszej części formularza, w tym wysłania wniosku.

# **1) oświadczenie o posiadanym prawie do dysponowania nieruchomością na cele budowlane, tj. działką ewidencyjną, na której będzie znajdował się silos objęty wsparciem.**

Zgodnie z Regulaminem prawo do dysponowania nieruchomością na cele budowlane oznacza tytuł prawny wynikający z prawa własności, użytkowania wieczystego, zarządu, ograniczonego prawa rzeczowego albo stosunku zobowiązaniowego, przewidującego uprawnienia do wykonywania robót budowlanych. Jednocześnie wsparcia udziela się, jeżeli m.in. Wnioskodawca zobowiąże się, że będzie właścicielem albo współwłaścicielem, albo stroną umowy dzierżawy albo umowy najmu nieruchomości, na której będzie realizowane przedsięwzięcie objęte wsparciem oraz posiada prawo do dysponowania nieruchomością na cele budowlane w odniesieniu do działki ewidencyjnej, na której będzie zamontowany silos objęty wsparciem.

Warunkiem otrzymania wsparcia jest załączenie do wniosku Oświadczenia o posiadanym prawie do dysponowania nieruchomością na cele budowlane, tj. działką ewidencyjną, na której będzie znajdował się silos objęty wsparciem, np. na podstawie posiadanego prawa własności/ umowy dzierżawy (w przypadku gdy silos zostanie zamontowany na gruncie dzierżawionym), itp.

# **2) Oferty lub inne dokumenty potwierdzające rozeznanie rynku w odniesieniu do każdego planowanego kosztu, którego wysokość przekracza 20 000 złotych netto.**

Należy załączyć 1 przykładową ofertę dotyczącą nabycia silosa z wyposażeniem, otrzymanych od dostawcy lub wykonawcy.

Przedstawiana oferta powinna pochodzić od wiarygodnego podmiotu. Za wiarygodny podmiot należy rozumieć oferentów, którzy posiadają realne możliwości zrealizowania danego zadania np. będących producentami, przedstawicielami handlowymi, dealerami dóbr będących przedmiotem oferty.

Kopie ofert nie muszą być potwierdzane podpisem Wnioskodawcy, jednakże konieczne jest dostarczenie kopii, na których możliwe jest zidentyfikowanie wystawcy oferty i danych jego firmy oraz zakresu rzeczowego związanego z wspieranym przedsięwzięciem.

**3) Oświadczenie współmałżonka o wyrażeniu zgody na zawarcie przez Wnioskodawcę umowy o objęcie przedsięwzięcia wsparciem z planu rozwojowego – jeśli Wnioskodawca pozostaje w ustroju małżeńskiej wspólności majątkowej.**

W tym miejscu należy załączyć oświadczenie współmałżonka o wyrażeniu zgody na zawarcie przez Wnioskodawcę będącego osobą fizyczną umowy o objęcie przedsięwzięcia wsparciem z planu rozwojowego – jeśli dotyczy. Załącznik składany w przypadku małżonków pozostających w ustroju małżeńskiej wspólności majątkowej na zawarcie umowy o objęcie przedsięwzięcia wsparciem z planu rozwojowego.

Osoby wskazane w tym oświadczeniu podpisują je podpisem kwalifikowanym, zaufanym lub osobistym. Możliwe jest również załączenie tego oświadczenia w formacie .pdf po uprzednim wydrukowaniu, złożeniu podpisów i zeskanowaniu podpisanego dokumentu.

# **4) Oświadczenie o zgodności wsparcia w ramach przedsięwzięcia z Rozporządzeniem Komisji (UE) nr 2022/2472 z 14 grudnia 2022 r,. uznającym niektóre kategorie pomocy w sektorach rolnym i leśnym oraz na obszarach wiejskich za zgodnie z rynkiem wewnętrznym w zastosowaniu art. 107 i 108 Traktatu o funkcjonowaniu Unii Europejskiej (Dz. Urz. UE L 327 z 21.12.2022, str. 1**

Zgodnie z § 1 ust. 11 Regulaminu wyboru przedsięwzięć Wsparcia udziela się zgodnie z warunkami określonymi w przepisach rozporządzenia Komisji (UE) nr 2022/2472 z dnia 14 grudnia 2022 r. uznającymi niektóre kategorie pomocy w sektorach rolnym i leśnym oraz na obszarach wiejskich za zgodne z rynkiem wewnętrznym w zastosowaniu art. 107 i 108 Traktatu o funkcjonowaniu Unii Europejskiej (Dz. Urz. UE L 327 z 21.12.2022)". "Wsparcia udziela się zgodnie z warunkami określonymi w przepisach rozporządzenia Komisji (UE) nr 2022/2472 z dnia 14 grudnia 2022 r. uznającymi niektóre kategorie pomocy w sektorach rolnym i leśnym oraz na obszarach wiejskich za zgodne z rynkiem wewnętrznym w zastosowaniu art. 107 i 108 Traktatu o funkcjonowaniu Unii Europejskiej (Dz. Urz. UE L 327 z 21.12.2022)".

# **SEKCJA Zgoda na elektroniczną wymianę korespondencji z Agencją Restrukturyzacji i Modernizacji Rolnictwa**

Zapoznanie się przez Wnioskodawcę z treścią zgody i jej podpisanie poprzez zaznaczenie pola wyboru po lewej stronie jest obowiązkowe.

Wnioskodawca jest zobowiązany do zaznaczenia poniższych oświadczeń:

- ☐ Wyrażam zgodę na elektroniczną wymianę korespondencji z ARiMR, w tym na doręczanie pism mających skutki wynikające z Kodeksu postepowania administracyjnego.
- ☐ Zostałem pouczony o skutkach wyrażenia zgody na wymianę korespondencji.
- ☐ Jestem świadomy skutków niezachowania elektronicznej formy komunikacji.

Zgodnie z Regulaminem Wnioskodawca jest zobowiązany do złożenia oświadczenia, dotyczącego świadomości skutków niezachowania formy korespondencji. W pouczeniu zawarto informacje dotyczące niezachowania wymaganej formy korespondencji. Korespondencja pomiędzy ARiMR a Wnioskodawcą prowadzona jest przy użyciu PUE, na co Wnioskodawca wyraża zgodę, składając wniosek, z zastrzeżeniem dotyczącym sposobu postępowania z wekslem, który należy złożyć w formie papierowej w oddziale regionalnym ARiMR właściwym ze względu na miejsce realizacji przedsięwzięcia. Ustaloną formę korespondencji należy zachować w trakcie całej procedury ubiegania się o i udzielania wsparcia. Dokumenty złożone w inny sposób niż za pośrednictwem PUE nie będą podlegały ocenie.

Po zapoznaniu się z **Pouczeniem** należy zaznaczyć pole wyboru, aby potwierdzić informacje przekazane w dokumencie.

### Podsekcja: **Postępowanie w ramach wyżej wymienionego postępowania proszę kierować na telefon i mail:**

W polach: *Numer telefonu* i *Adres e-mail* należy wskazać preferowany kanał komunikacji, można także wskazać oba, a następnie potwierdzić /zweryfikować podane dane kontaktowe poprzez odpowiedź na otrzymany mail lub sms. Wnioskodawcy po otrzymaniu za pomocą PUE wezwania z ARiMR, wystawiane jest zawiadomienie o otrzymaniu tego wezwania, które jest przesyłane na adres e-mail lub numer telefonu podany we wniosku. Ponadto po dokonaniu oceny wniosku ARiMR niezwłocznie zamieszcza na PUE informację o wyniku oceny i powiadamia Wnioskodawcę drogą e-mailową lub sms-ową o zamieszczeniu wyniku oceny.

#### Strona: **Podgląd wniosku**

W tym miejscu jest prezentowany wypełniony wniosek bez możliwości dokonywania zmian we wniosku. W przypadku, gdy zaistnieje potrzeba zmiany danych we wniosku, jeszcze przed jego wysłaniem, należy przejść do poprzedniej strony umożliwiającej edycję danych i je poprawić.

Gdy dane na wniosku są poprawne należy nacisnąć przycisk:

# **WYŚLIJ**

**Uwaga: zmiana danych we wniosku wysłanym poprzez PUE (za pomocą ww. przycisku: WYŚLIJ) jest możliwa za pomocą akcji: Koryguj w rekordzie wniosku dostępnego w menu: Moje sprawy/ Wnioski KPO, w szczegółach sprawy utworzonej dla tego wniosku. Funkcjonalność korekty wniosku jest udostępniona Wnioskodawcy DOPIERO PO wysłaniu przez ARiMR pisma z wezwaniem do uzupełnień.**